AUTODESK. UNIVERSITY

# Pipe networks design in high density underground infrastructure environment

Halan Oliveira

Drainage Design Engineer | @halanoliveira

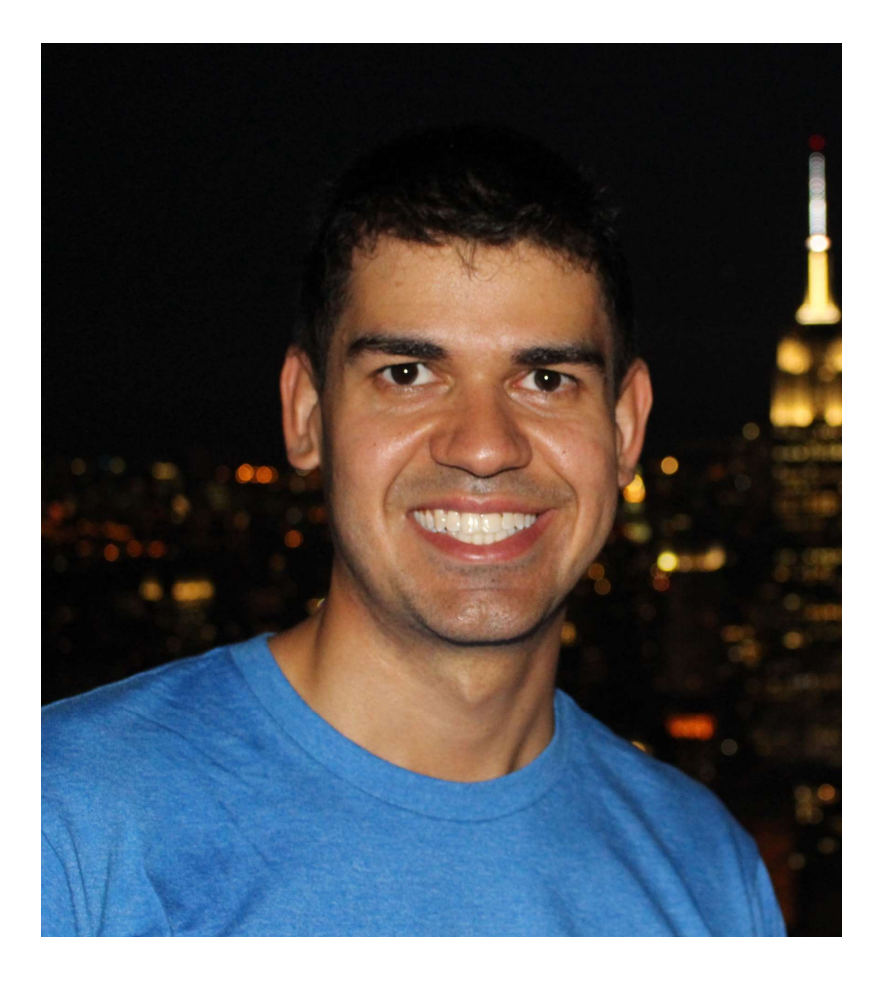

#### Halan Oliveira

Drainage design engineer Brazilian Army officer BIM Manager 1st Brazilian Public Administration/BIM Award Winner in 2018 Finalist of the Autodesk AEC Excellence Awards 2019 Cooker and guitar player

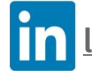

linkedin.com/in/halanoliveira/

## Agenda

#### **CONCLUSION**

#### 4 LEARNING **OBJECTIVES**

#### INTRODUCTION

#### THE AUDIENCE

- MODEL A DRAINAGE SYSTEM USING CIVIL 3D AND DYNAMO
- SWAP MULTIPLE NETWORK PARTS WITH DYNAMO
- RUN INTERFERENCE CHECK
- SOLVE INTERFERENCES BETWEEN TWO NETWORKS

## The audience

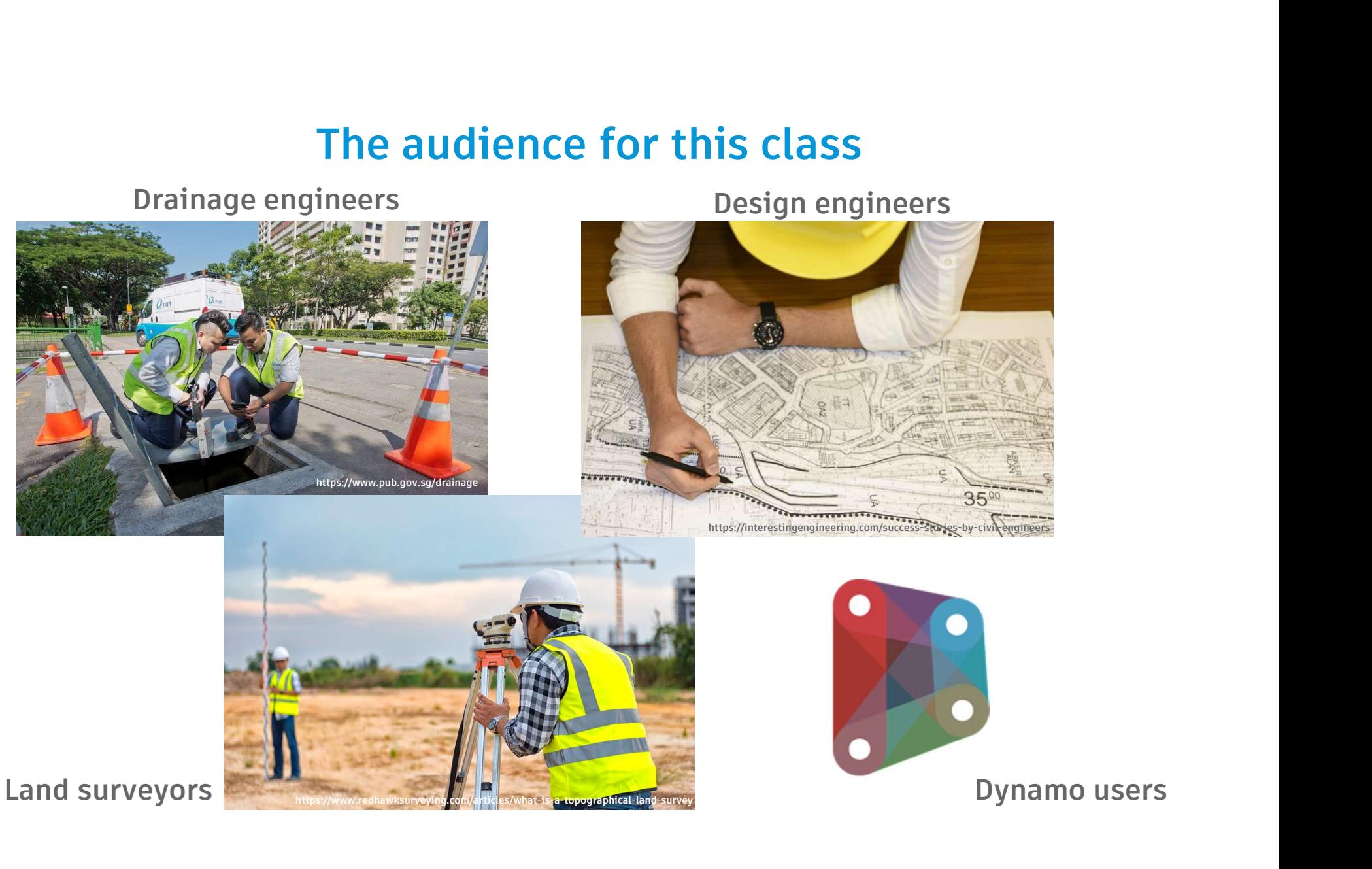

# Introduction

# "Those who can imagine anything, can create the impossible."

ALAN TURING, FATHER OF THE COMPUTER SCIENCE

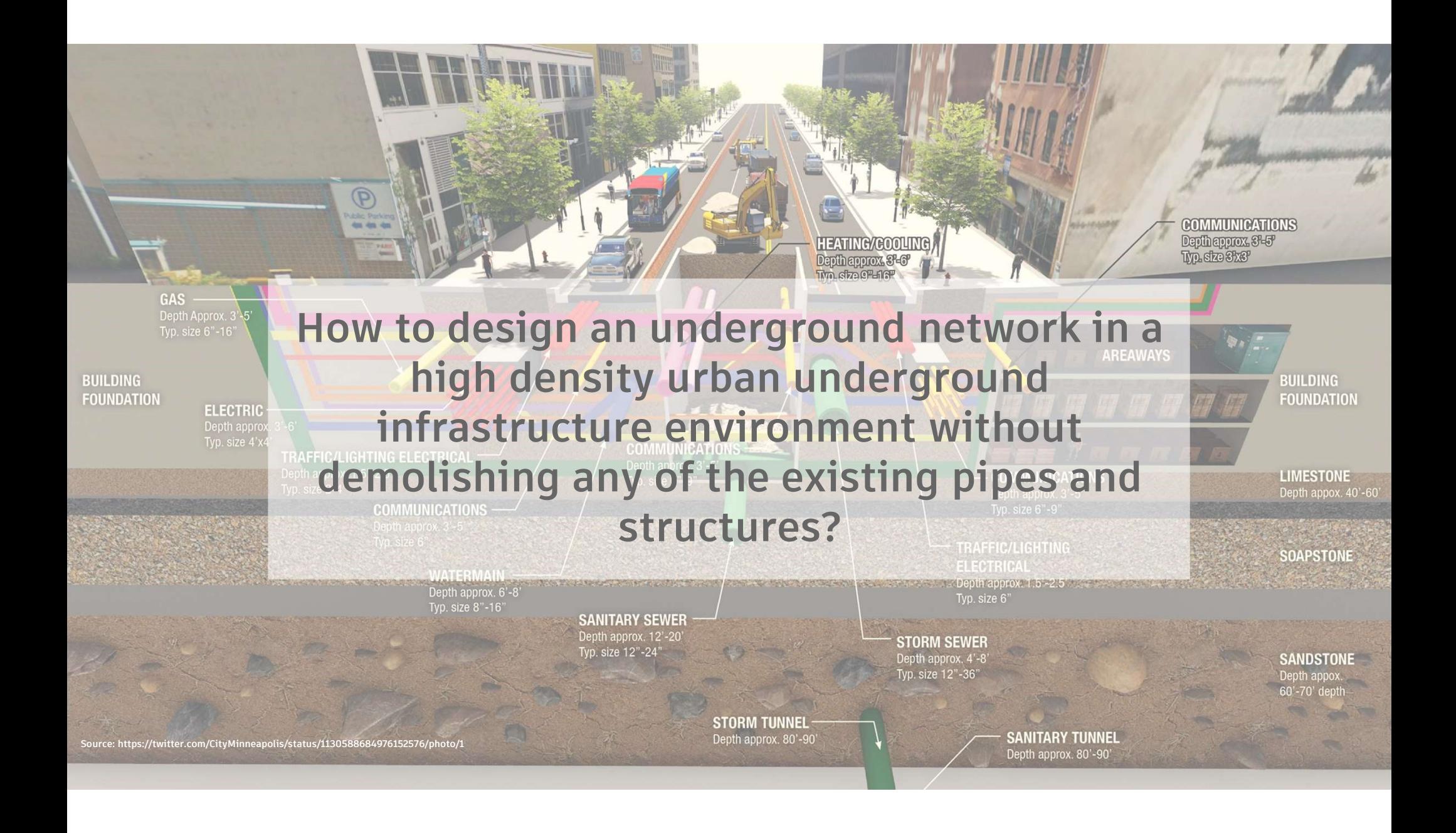

#### A real case in Rio de Janeiro

- Military District of Rio de Janeiro
- 450 ha (1.74 sq.mi)
- Underground infrastructure built before World War I
- No blueprints being left for the next generations
- Rio 2016
- A project to build new sanitary sewers and storm network

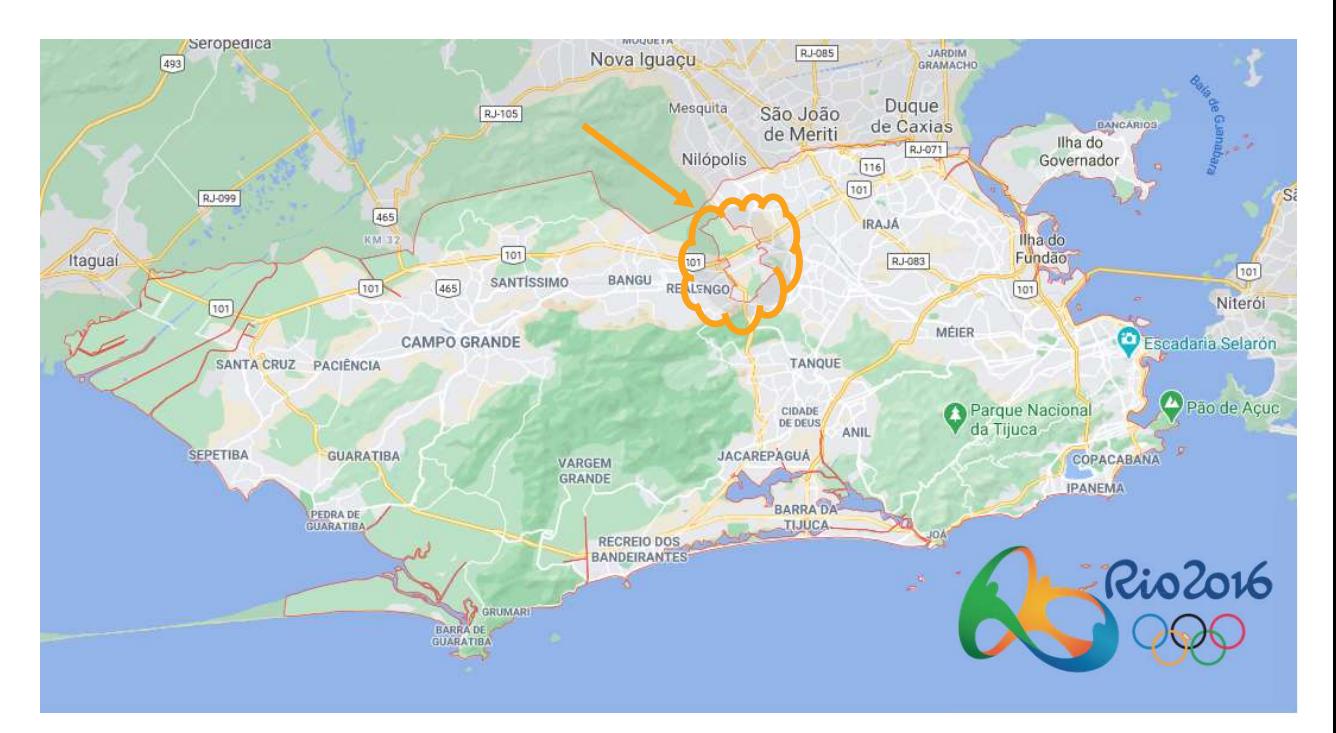

#### A real case in Rio de Janeiro

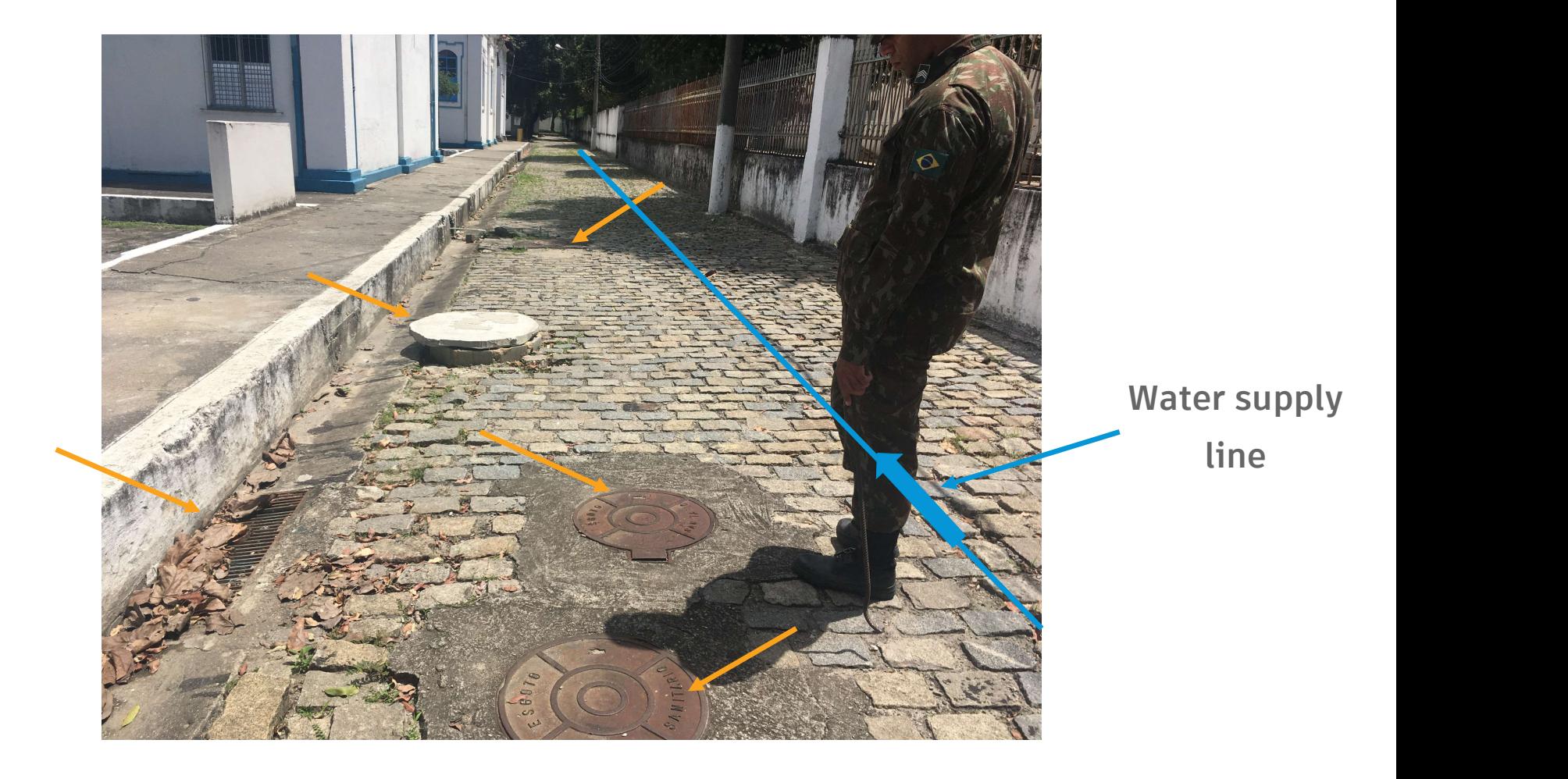

#### A real case in Rio de Janeiro

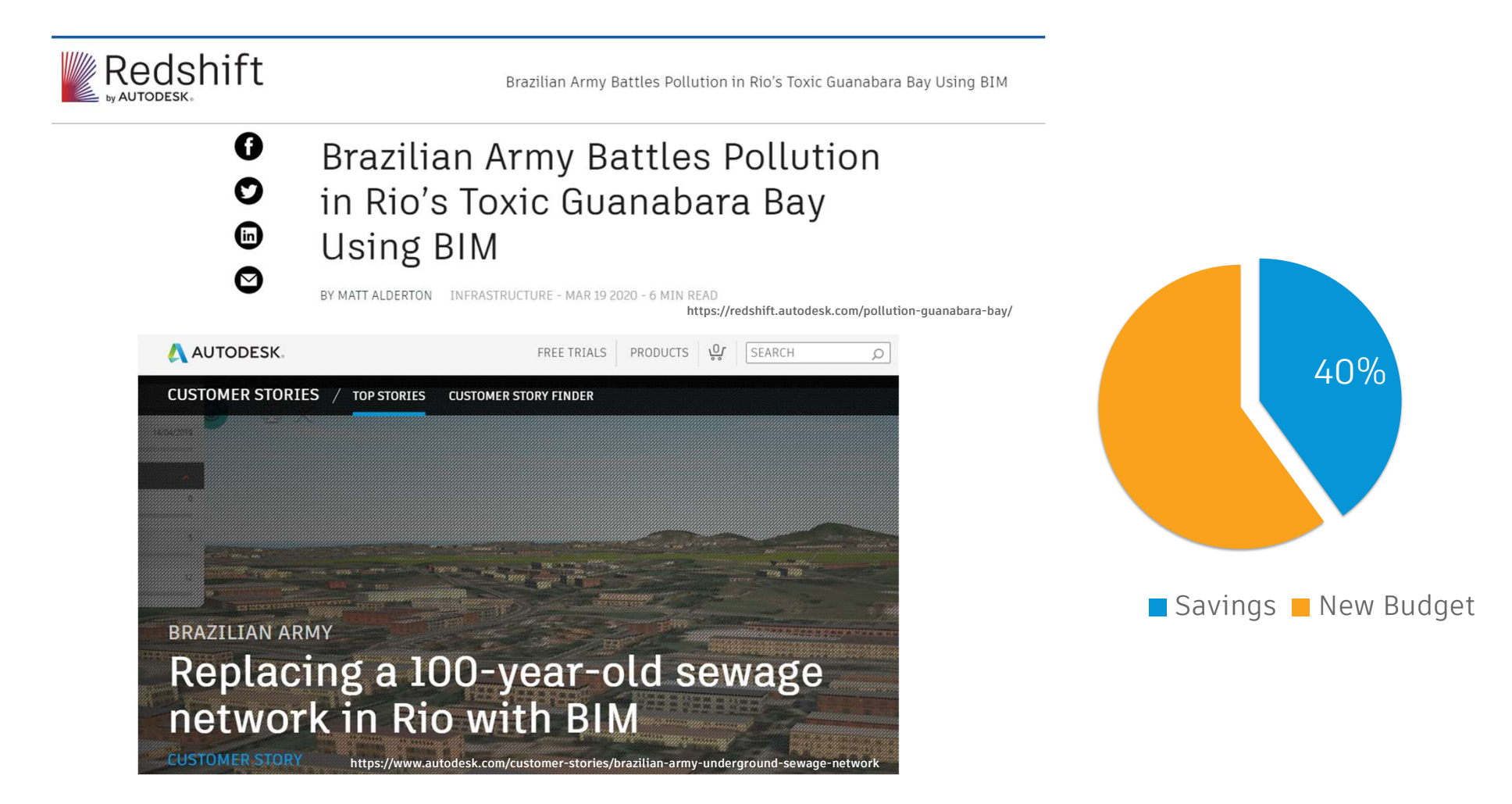

## Dynamo for Civil 3D

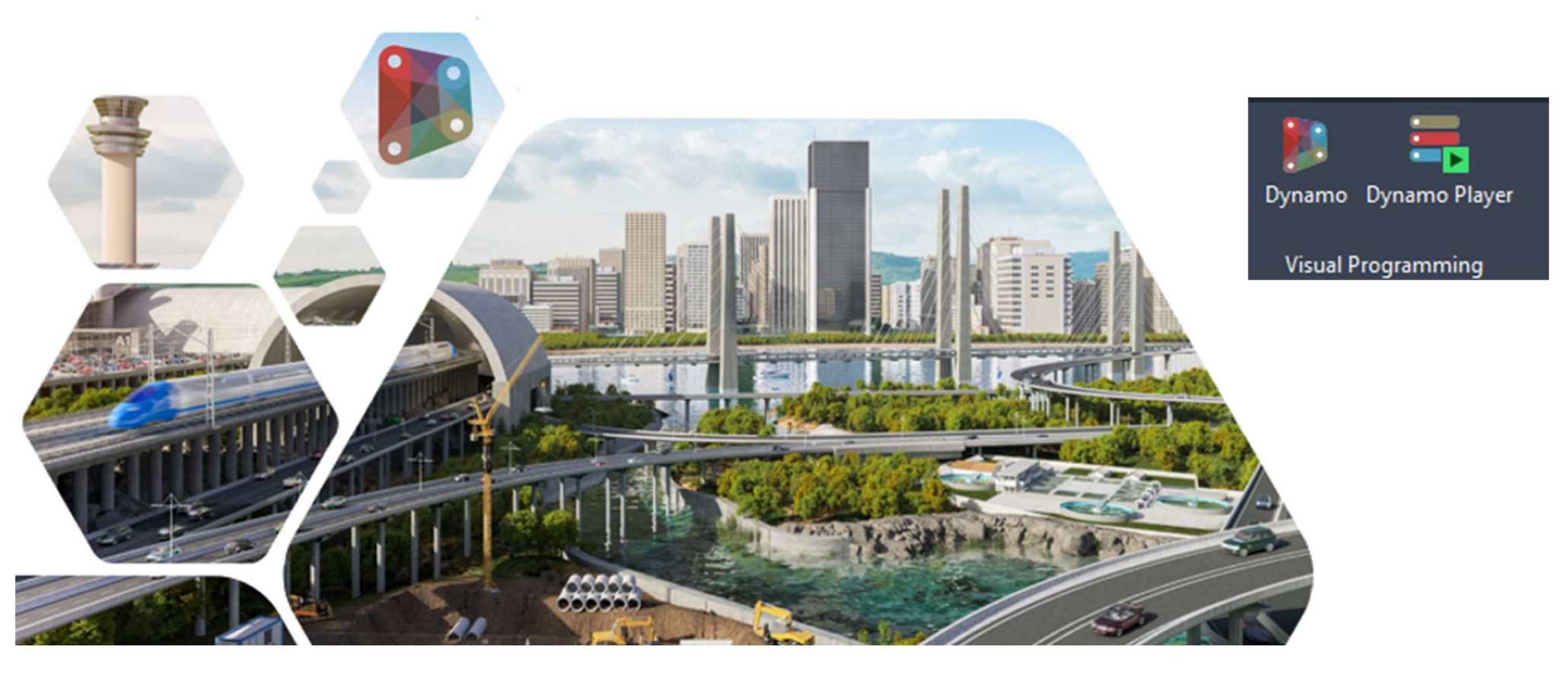

Source: https://knowledge.autodesk.com/community/collection/dynamo-for-civil-3d-design-automation-infrastructure-projects

## The Dynamo "touch"

![](_page_12_Picture_1.jpeg)

#### Before we started

![](_page_13_Picture_1.jpeg)

thread/43570

Link to the video: https://youtu.be/Xb4c4cmZjAk

#### Before we started

![](_page_14_Figure_1.jpeg)

#### Before we started

![](_page_15_Figure_1.jpeg)

![](_page_15_Figure_2.jpeg)

![](_page_15_Picture_31.jpeg)

![](_page_15_Picture_32.jpeg)

# Learning objectives

#### Pipe networks design in high density underground infrastructure environment

![](_page_17_Figure_1.jpeg)

environment using

Civil 3D and Dynamo

#### Dynamo player

![](_page_18_Picture_1.jpeg)

#### Provides:

- Default directory for  $\|\begin{array}{cc} \frac{1}{\theta} \frac{\partial S}{\partial S} S_{\text{inter}} \\ \frac{1}{\theta} S_{\text{inter}} \end{array}$ scripts
- Filtering visible scripts
- Viewing the status of  $\sum_{\substack{\beta \in \text{S} \text{ bytes}} \\ \beta \text{ B} \text{ 5} \text{ bytes}}$ current scripts
- Launching a script
- Providing input for scripts
- 

![](_page_18_Figure_9.jpeg)

• Editing a script **Link to the video:** https://youtu.be/0Rk6uuhDY8s

#### Creation of a pipe network from Excel

![](_page_19_Picture_9.jpeg)

Link to the video: https://youtu.be/XuQ0saMs0Eg

#### Group color scheme

![](_page_20_Figure_1.jpeg)

#### Graphic scripts

![](_page_21_Figure_1.jpeg)

Link to the video: https://youtu.be/4ajWsQcJysY

#### Custom nodes

![](_page_22_Figure_1.jpeg)

![](_page_22_Figure_2.jpeg)

![](_page_22_Figure_3.jpeg)

![](_page_22_Figure_4.jpeg)

#### Pipe networks design in high density underground infrastructure environment

![](_page_23_Figure_1.jpeg)

#### Set networks parts list first

![](_page_24_Figure_1.jpeg)

Link to the video: https://youtu.be/XZRMlmc1REM

#### Swap multiple pipes

![](_page_25_Picture_9.jpeg)

Link to the video: https://youtu.be/Oa1jeXh558A

#### Swap multiple structures

![](_page_26_Figure_1.jpeg)

Link to the video: https://youtu.be/cJjoBMXxUH0

#### Graphic scripts

![](_page_27_Figure_2.jpeg)

![](_page_27_Figure_4.jpeg)

#### Complete urban underground 3D model

![](_page_28_Picture_1.jpeg)

Link to the video: https://youtu.be/K9rJLlVcIz0

#### Pipe networks design in high density underground infrastructure environment

![](_page_29_Figure_1.jpeg)

underground

environment using

Civil 3D and Dynamo

#### Interference check

![](_page_30_Picture_1.jpeg)

#### Pipe networks design in high density underground infrastructure environment

![](_page_31_Figure_1.jpeg)

Model a drainage system in a high density urban underground environment using Civil 3D and Dynamo Swap network parts through Dynamo

Run interference check tool in Civil 3D

Solve interferences between two networks using Civil 3D

#### Solved interferences

![](_page_32_Figure_1.jpeg)

![](_page_32_Picture_17.jpeg)

Link to the video: https://youtu.be/Nd\_i\_mZJTbw

# Conclusion

### Conclusion

- Dynamo allows users to automate repetitive tasks in Civil 3D
- The creation of simple graphic scripts can help designers to swap multiple parts at once
- Dynamo improves the productivity of any design team • Existing underground infrastructures can be modeled using BIM

![](_page_35_Figure_0.jpeg)

on the comments section in my class page.

![](_page_35_Picture_2.jpeg)

![](_page_35_Picture_3.jpeg)

halan\_bastos@hotmail.com

![](_page_35_Picture_5.jpeg)

linkedin.com/in/halanoliveira/

# AUTODESK.

Autodesk and the Autodesk logo are registered trademarks or trademarks of Autodesk, Inc., and/or its subsidiaries and/or affiliates in the USA and/or other countries. All other brand names, product names, or trademarks belong to their respective holders. Autodesk reserves the right to alter product and services offerings, and specifications and pricing at any time without notice, and is not responsible for typographical or graphical errors that may appear in this document. © 2020 Autodesk. All rights reserved.

![](_page_36_Picture_2.jpeg)